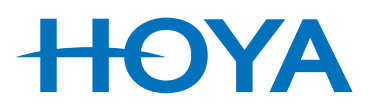

### Installation der elektronischen Preisliste von Hoya Lens Switzerland AG

# Punkt 1)

### 1.1)

Falls Sie das Setup auf einem USB-Stick erhalten, starten Sie die Installation durch Doppelklick auf die Datei: "setup-egpl-knecht.exe"

### 1.2)

Um die Preisliste aus dem Internet zu laden, geben Sie bitte nachfolgenden Link in Ihren Browser ein:

#### https://hoya.ch.egpl.de/setup-egpl-hoya-ch.exe

und starten dann die Installation durch Doppelklick auf die Datei "setup-egpl-hoya-ch.exe".

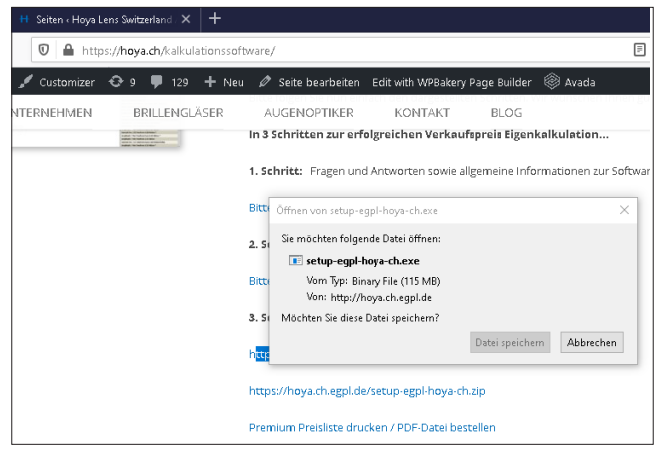

(hier als Beispiel Firefox)

## Punkt 2)

Folgen Sie dann den Anweisungen auf dem Bildschirm:

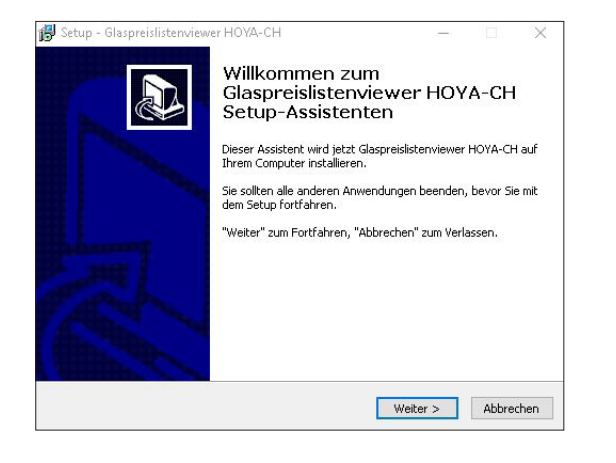

Punkt 3)

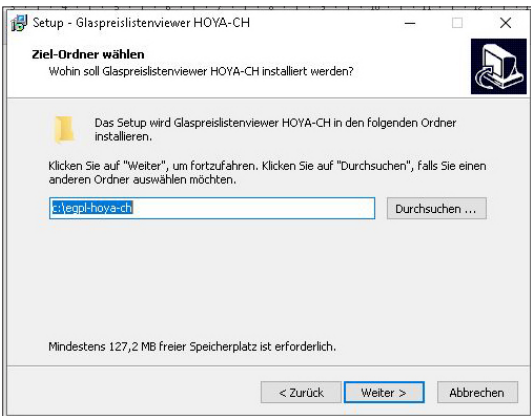

Wählen Sie ein Verzeichnis aus in dem Sie die Preisliste installieren wollen und gehen dann auf "Weiter".

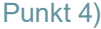

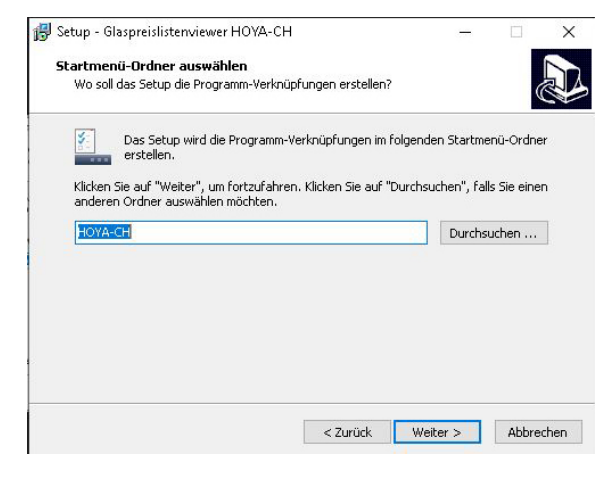

Gehen Sie auch hier auf "Weiter"...

### Punk 5)

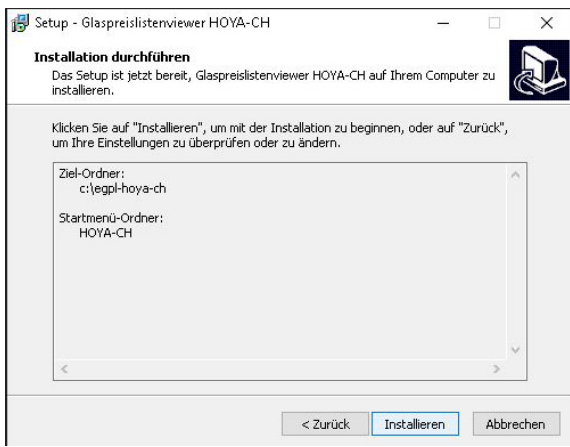

... und dann auf "Installieren".